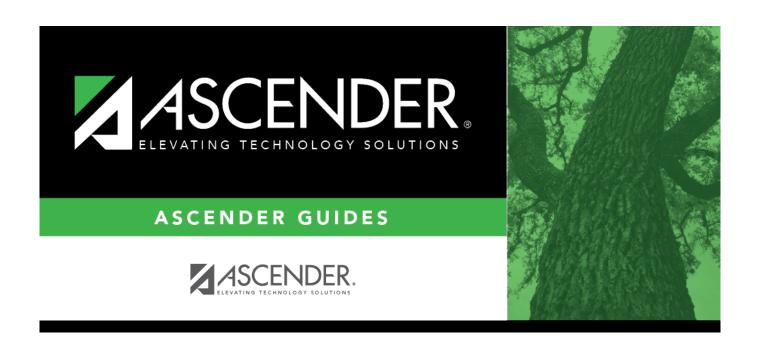

# **Receiving Addresses - DA1100**

## **Table of Contents**

| Receiving Addresses - DA1100 |   |
|------------------------------|---|
| Receiving Addresses - DA1100 | 1 |

## **Receiving Addresses - DA1100**

#### District Administration > Tables > Receiving Addresses

This page is used to create a contact list of receiving addresses for the LEA. There can be multiple receiving sites at one campus and multiple addresses for a single person.

## View and edit a receiving address:

A list of existing receiving address records is displayed in the grid. Click  $\mathcal{P}$  to view and edit the details for the selected receiving address. The details are displayed in the free-form area at the bottom of the page.

### Add a receiving address:

☐ Click **+Add** to add a row. A row is added to the grid and the free-form fields at the bottom of the page are cleared allowing you to enter the receiving address details.

| Field          | Description                                                                                                    |  |
|----------------|----------------------------------------------------------------------------------------------------|--|
| Active         | Selected by default to indicate that the receiving address is available to receive.                                                                                          |  |
| Description    | Type the description of the receiving site.                                                                                                    |  |
| Contact        | Type the name of the employee.                                                                                                    |  |
| Organization   | Click to select an organization, and then click <b>Load</b> to populate the following fields:  Street City State Zip Code Phone                                              |  |
| Department     | Type the receiving site department.                                                                                                    |  |
| Address Line 1 | Type any additional receiving address information (e.g., back dock, bldg. 600, etc.).                                                                                        |  |
| Email          | Type an e-mail address to be used to send information to the contact person. The field can be a maximum of 45 characters.                                                    |  |
|                | Click <b>E-mail</b> to compose an email message using your default email client. If the <b>E-mail</b> field contains an e-mail address, the To: e-mail address is populated. |  |

☐ Click **Save**.

#### Other functions and features:

| Retrieve | Click to retrieve information from the last save. If you click <b>Retrieve</b> , any unsaved changes |  |
|----------|----------------------------------------------------------------------------------------------------|--|
|          | will be lost.                                                                                        |  |

### District Administration

| Print | Click to print the Receiving Addresses report. Review the report.                                                                                                    |
|-------|----------------------------------------------------------------------------------------------------|
|       | Click to delete a row. The row is shaded red to indicate that it will be deleted when the record is saved.  Click <b>Save</b> . A message is displayed asking if you want to delete the row. Click <b>OK</b> .  Click <b>Cancel</b> to not delete the row. |

2